## **Currículo Lattes**

 $\frac{1}{2}$ 

O que é? onde vive? de que se alimenta?

# **PORQUE DEVEMOS TER UM LATTES?**

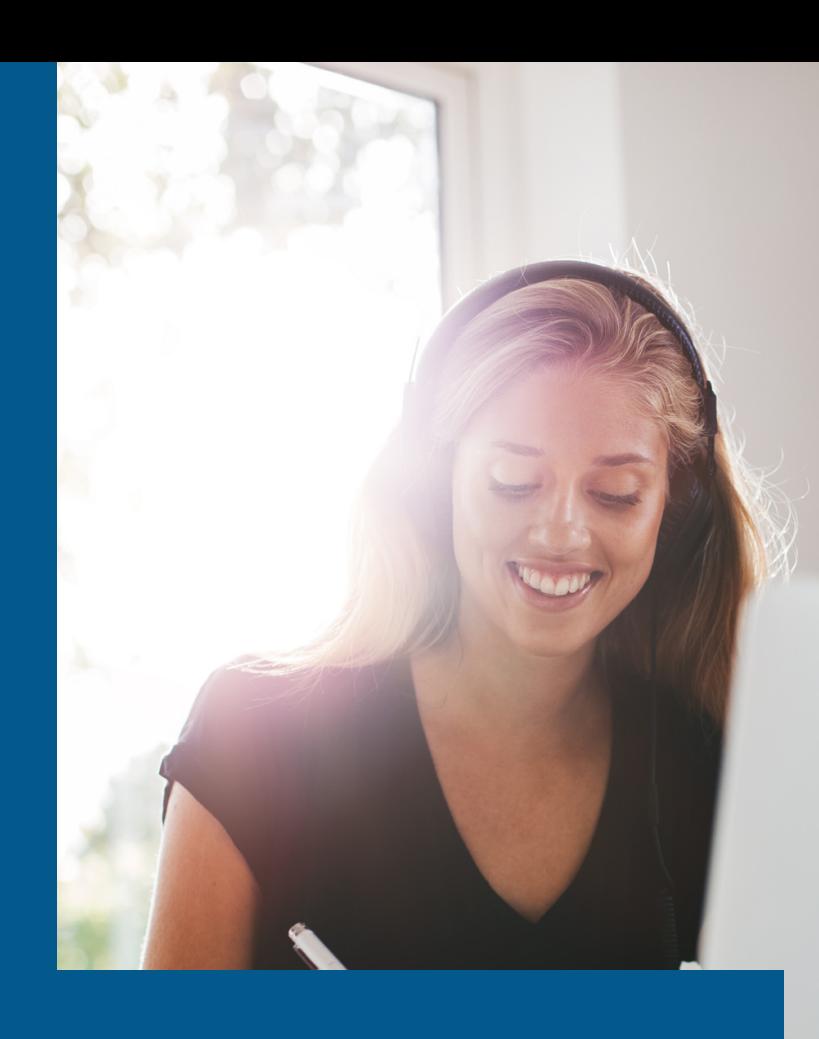

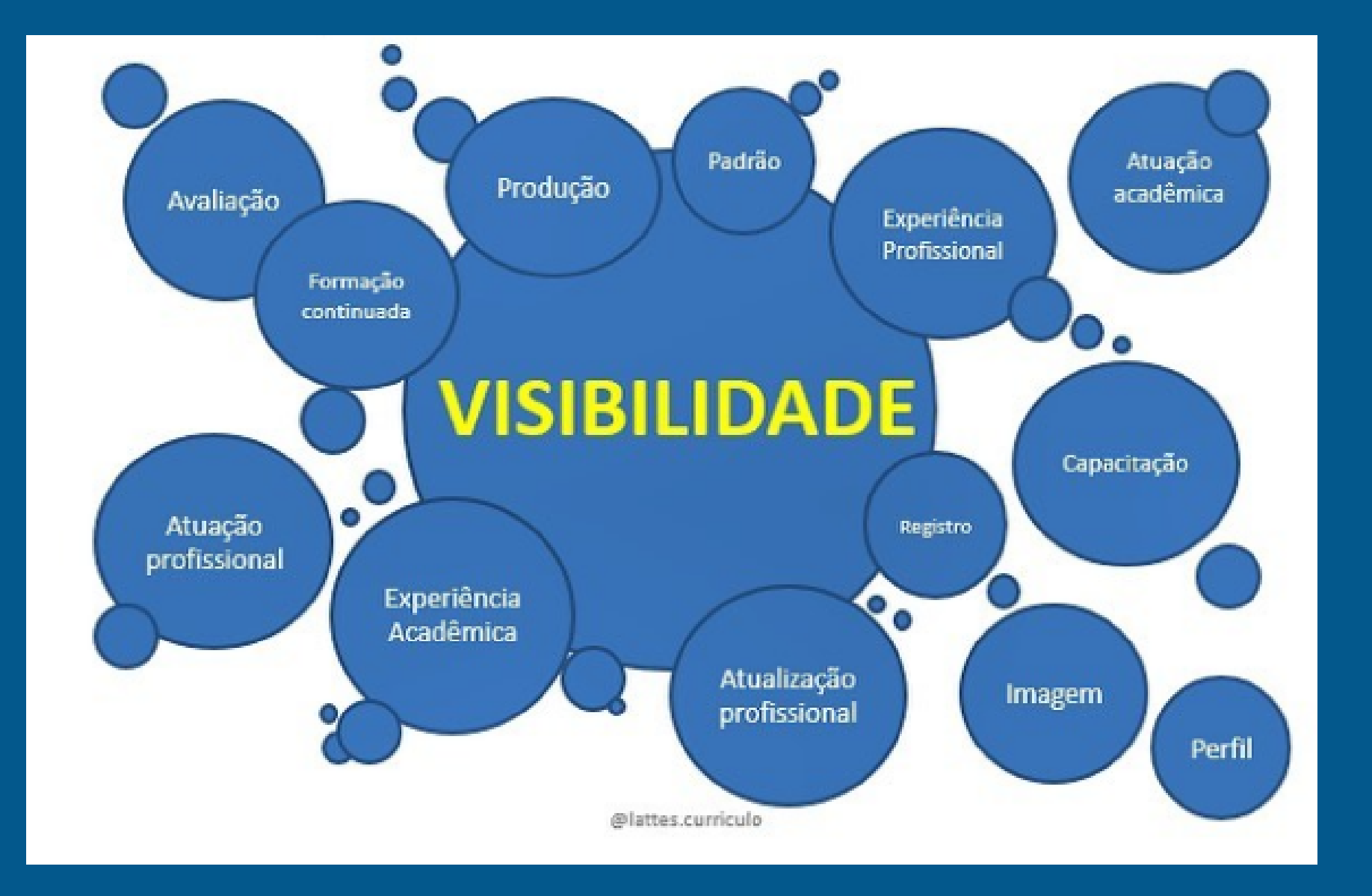

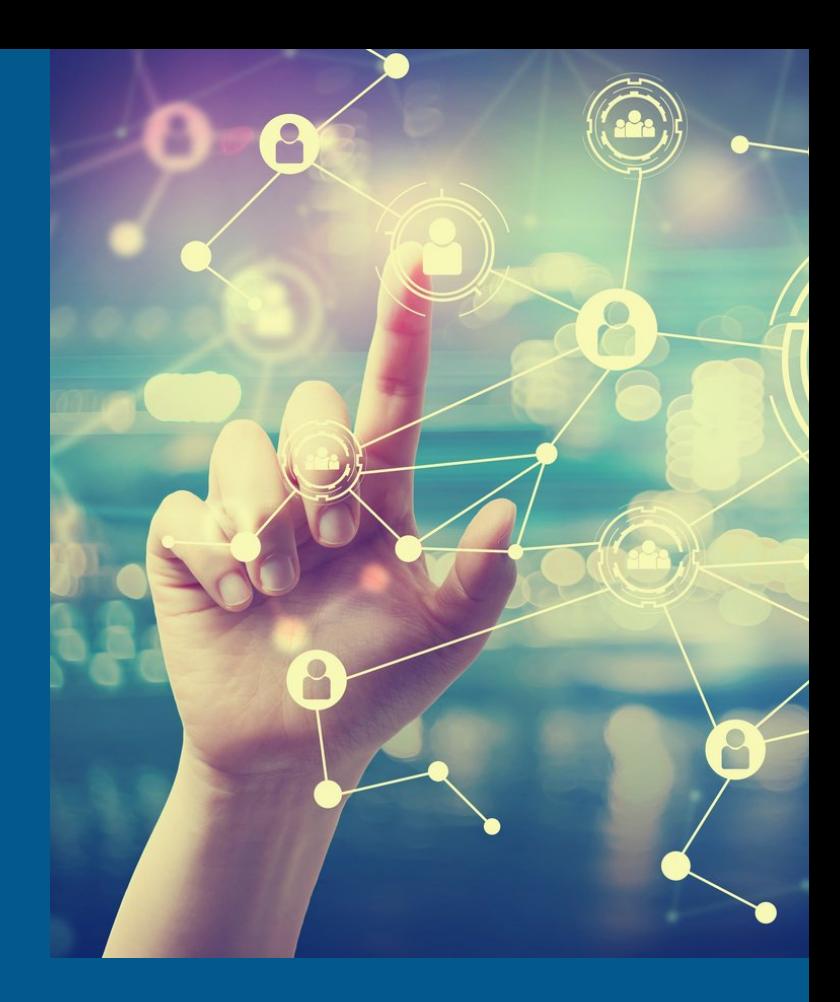

*e...*

Porque o Currículo estará integrado à uma plataforma padrão que reúne os dados de pesquisadores e profissionais nacionais e estrangeiros. O Lattes permite que qualquer um o consulte e tenha acesso a: formação, atuação e experiência acadêmicas e profissionais; produções científicas

Fonte: @lattes.curriculo

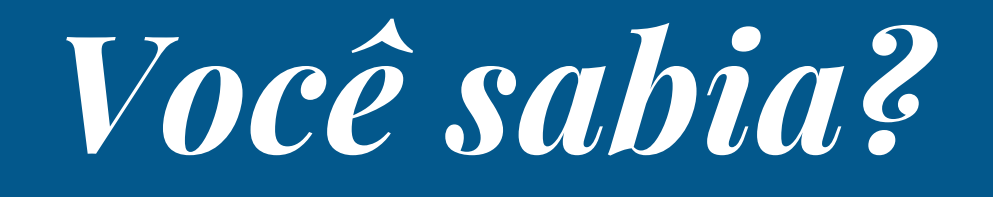

**Que o Currículo Lattes recebeu esse nome em homenagem ao físico brasileiro Césare Mansueto Giulio Lattes?**

Césare Lattes foi um dos responsáveis por desenvolver pesquisas que contribuíram significativamente para o avanço da ciência em relação à estrutura atômica.

Fonte: https://blog.even3.com.br/curriculo-lattes/

# **Que o Currículo Lattes está integrado a diversas bases de dados**

E essas bases possibilitam a identificação da nossa produção em um determinado periódico, possibilitando recuperar o número de citações dos artigos nele publicados sempre que for indexado em tais bases.

## **Que é possível cadastrar a licença maternidade**

E ao fazer isso, você indica que a lacuna no seu currículo quanto a sua produtividade e participação em eventos, por exemplo, foi interrompida por conta da licença

Fonte: @lattes.curriculo

Que, com o Decreto 8.727/2016, os travestis e transexuais vinculados à administração pública federal direta, autárquica e fundacional podem optar pelo uso do seu nome social também no Lattes.

# **O currículo lattes saiu do ar perdemos tudo?**

Na verdade, foram apenas alguns dias fora do ar. Mas não se preocupe: de acordo com o CNPq, nenhum dado foi perdido!

Fica a dica: sempre salve e baixe o seu currículo Lattes!>

# **Currículo Lattes**

- preenchimento e
- atualização

*Em caso de dúvidas agende um treinamento.* anauzira.kurita@ifpr.edu.br

# como criar meu lattes?

## 1. Acessar o site da Plataforma Lattes [http://lattes.cnpq.br](http://lattes.cnpq.br/).

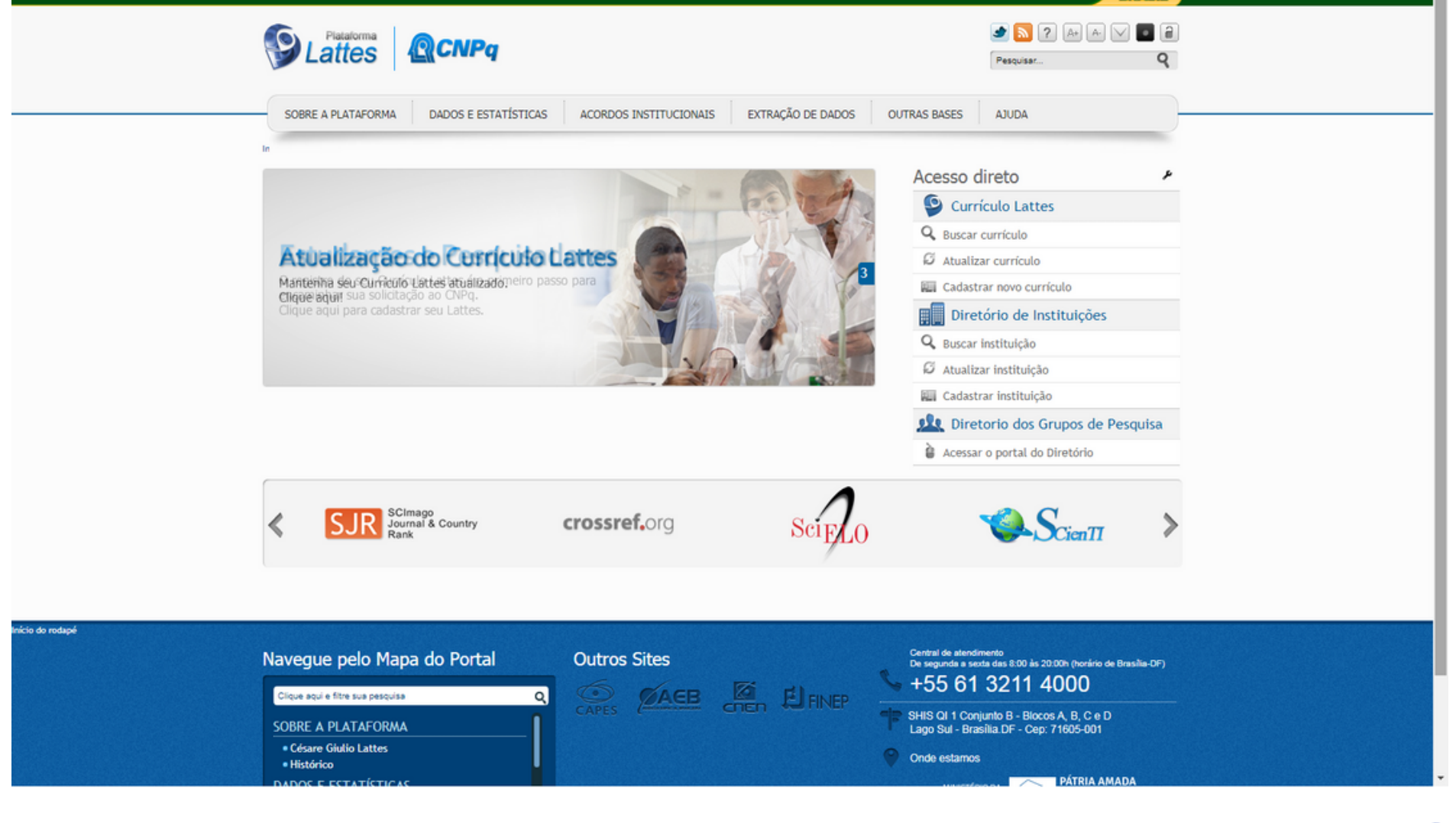

## **2. Clicar em Cadastrar novo currículo**

Tenha em mãos os documentos pessoais

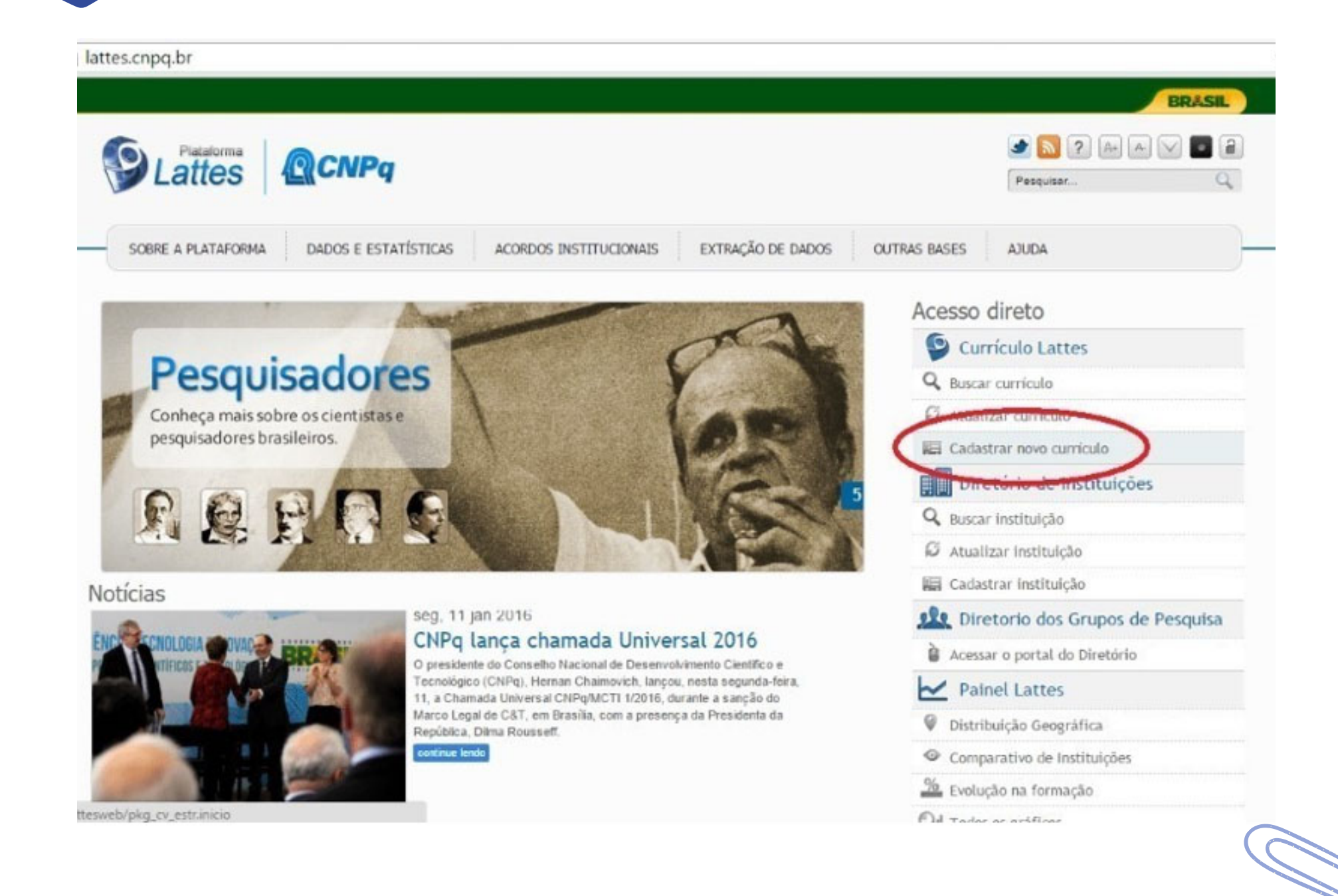

## **3. Preencher os dados básicos de cadastro e criar uma senha.**

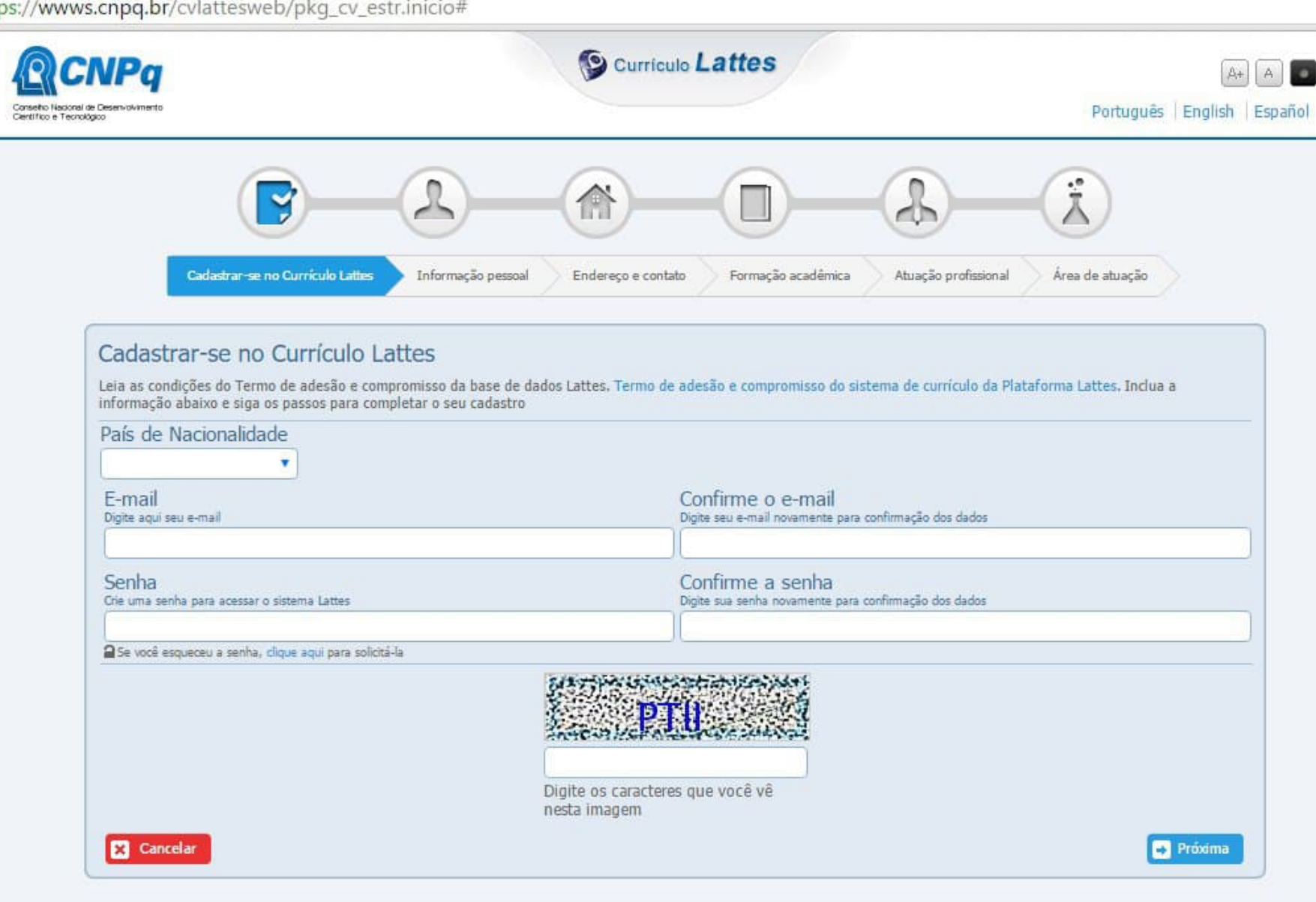

## **4. Preencher os dados relativos às informações pessoais.** ATENÇÃO: Os dados devem ser iguais aos registrados na Receita Federal.

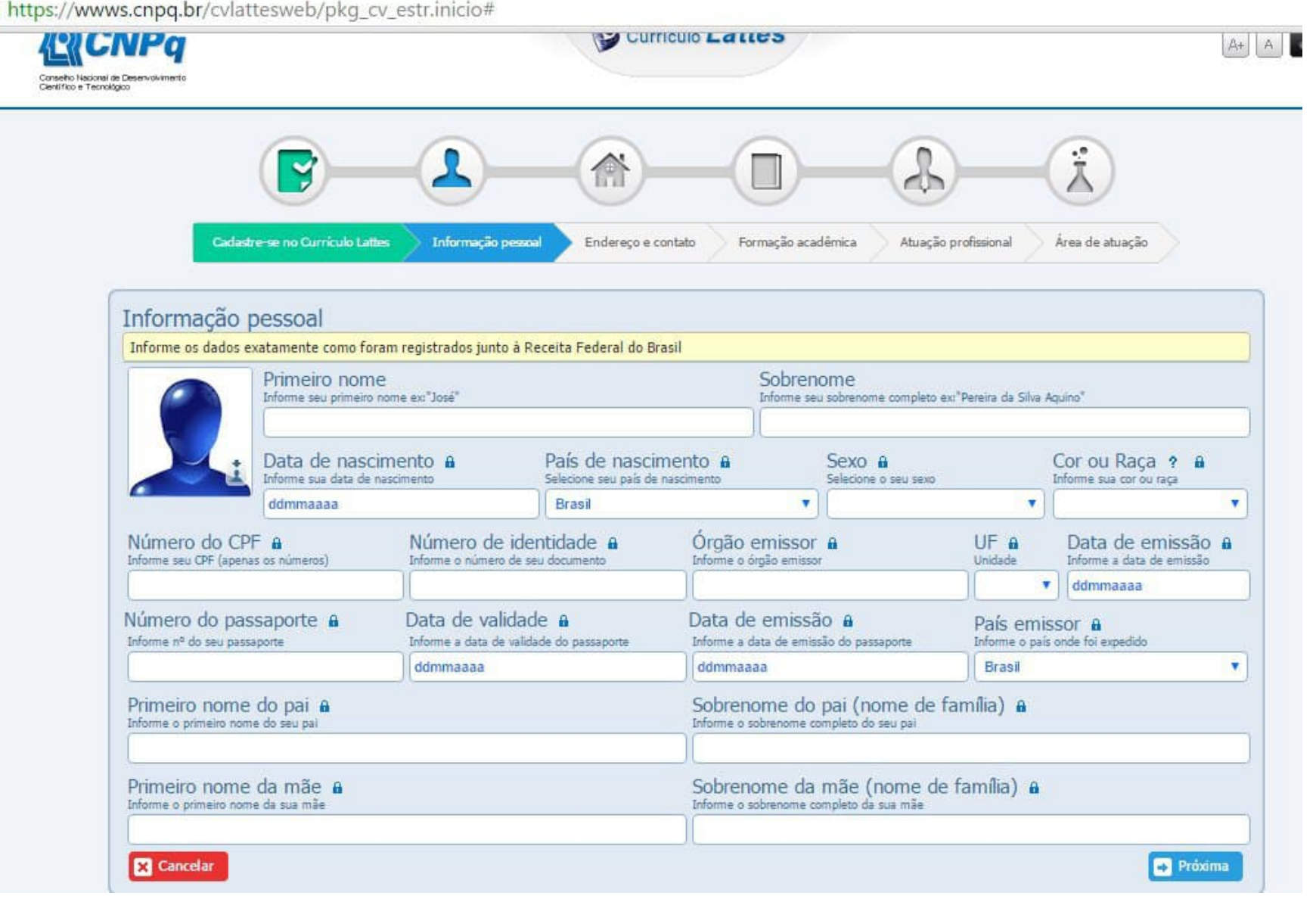

**5. Informe um endereço que pode ser residencial ou profissional. Caso opte pelo residencial, não será necessário o preenchimento do campo "Instituição".**

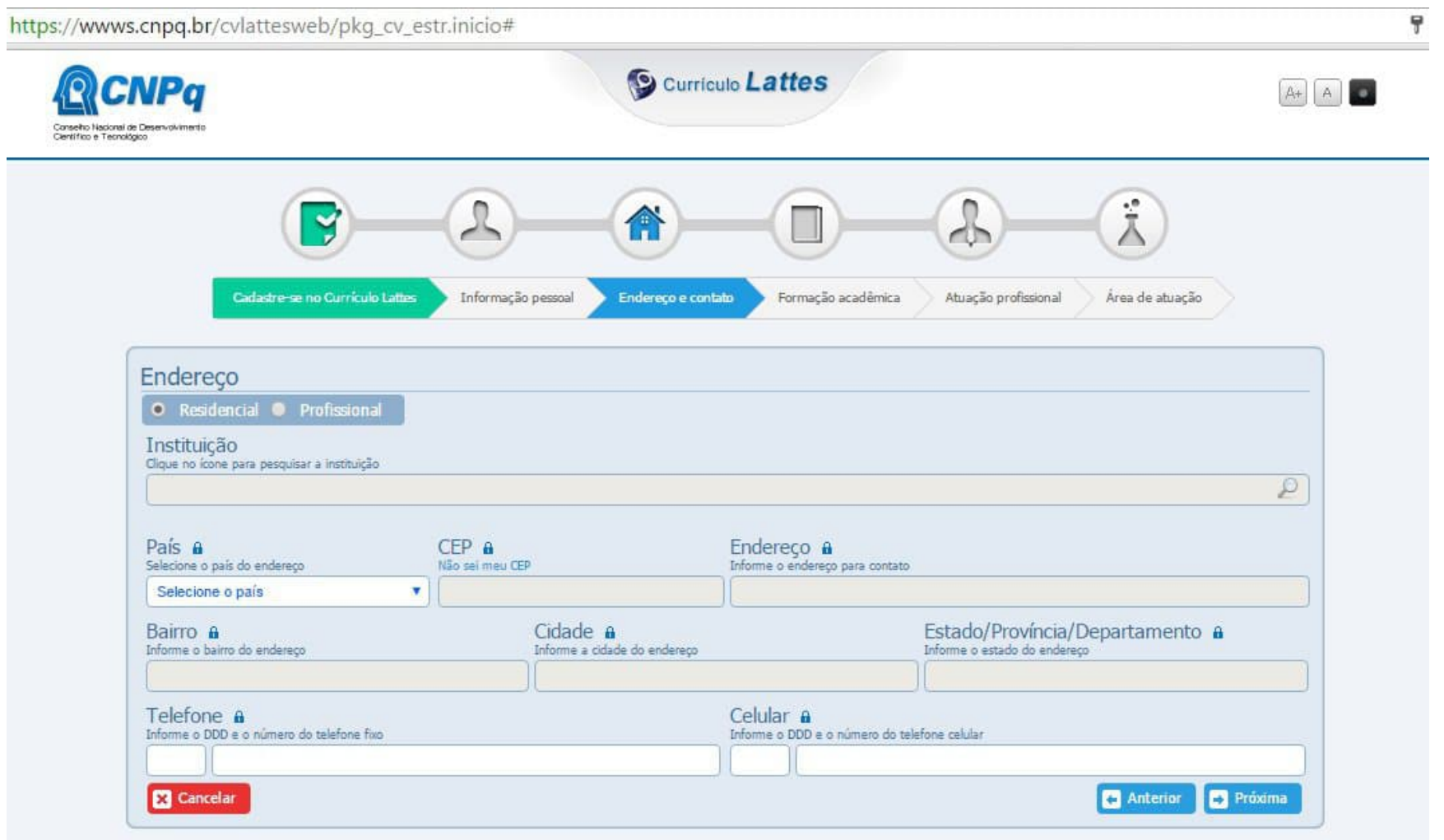

**6. Informe sua formação acadêmica já concluída e a formação acadêmica em andamento. Exemplo: Se você está fazendo um curso de graduação (formação acadêmica em andamento), informe que concluiu o Ensino Médio.**

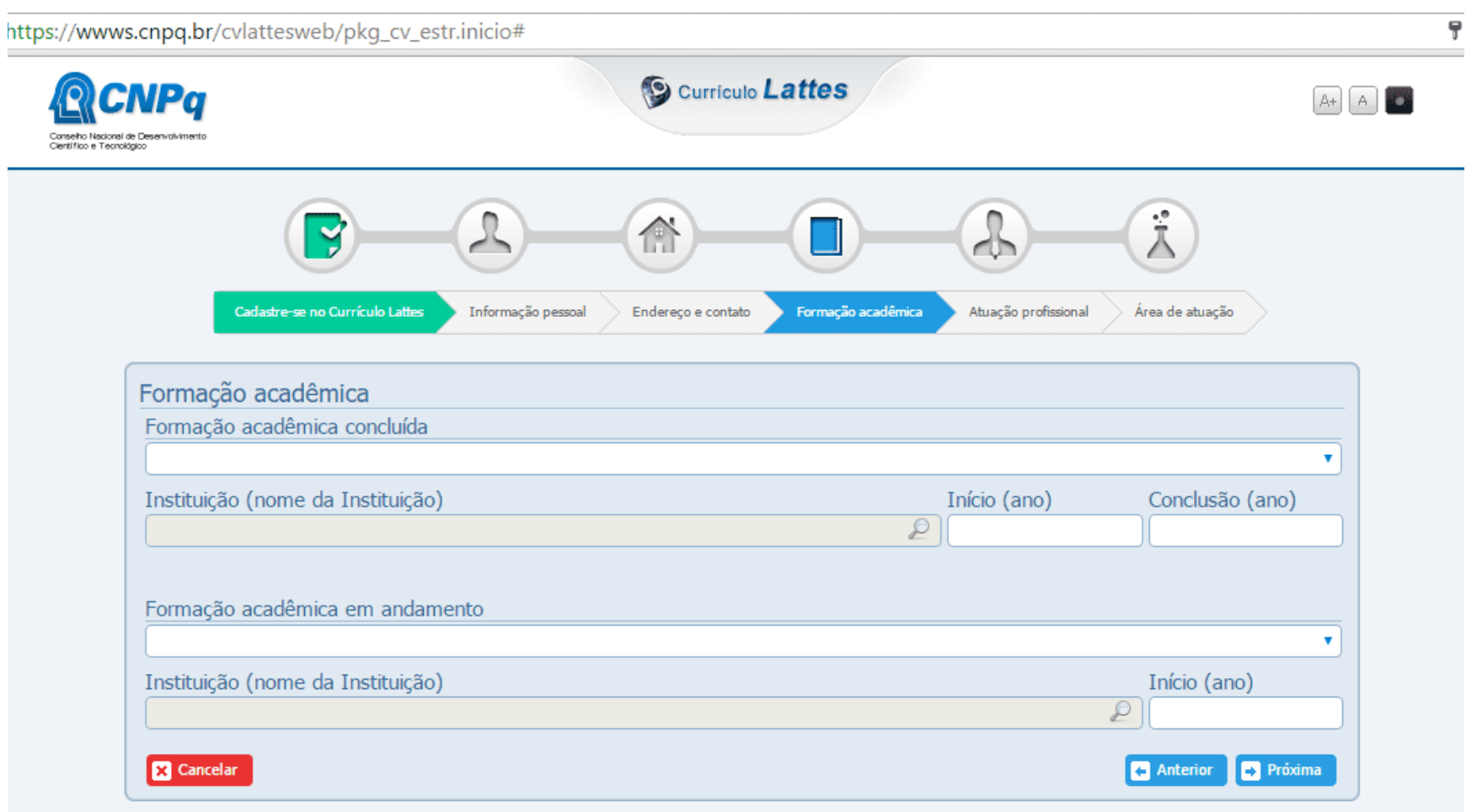

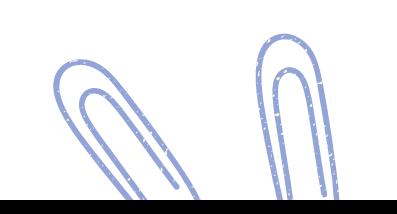

#### **7. Você trabalha? Se sim, coloque todos os dados relativos à empresa ou à instituição onde trabalha.**

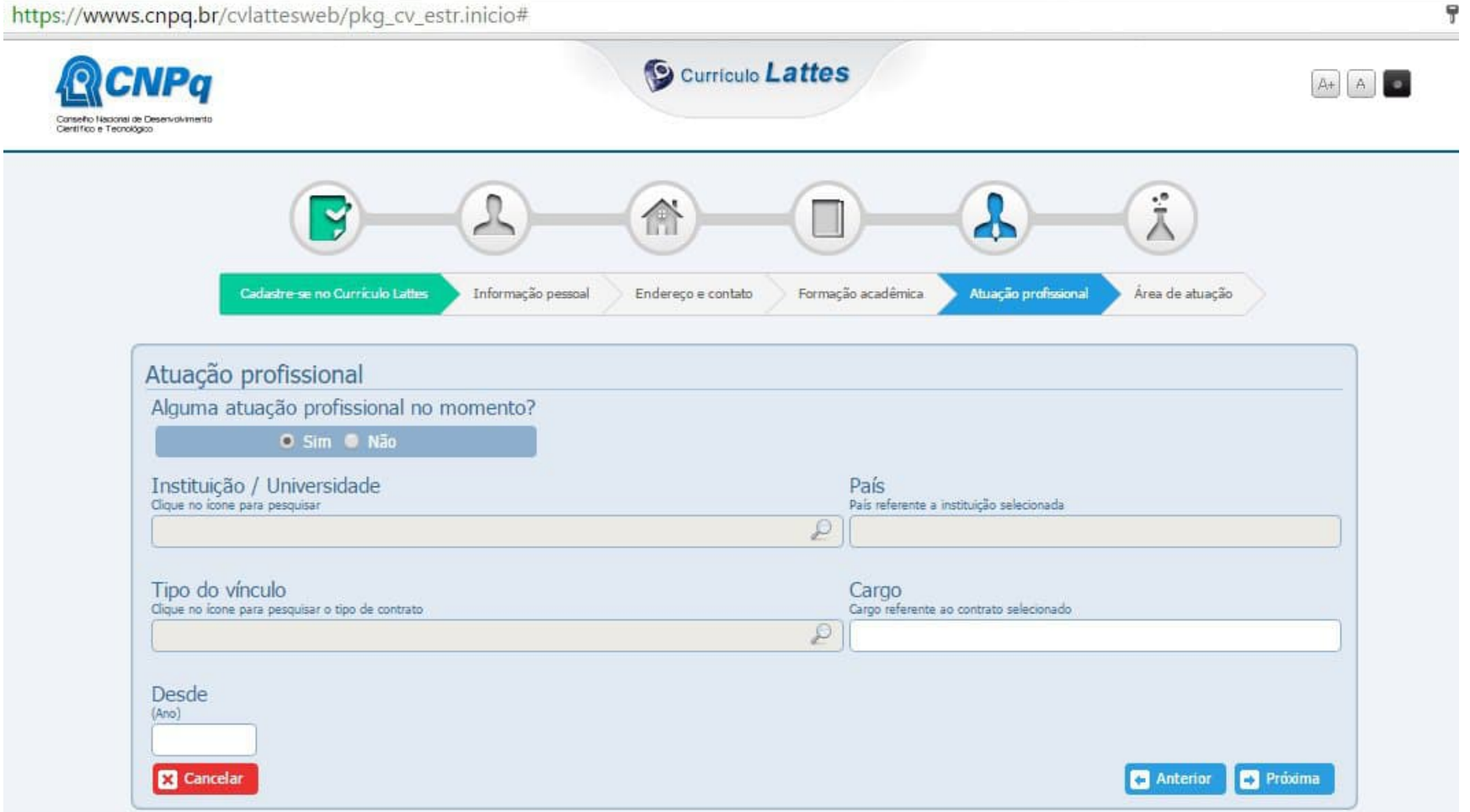

**8. Preencha os dados referentes à sua área de atuação (Pedagogia, Agroindústria, Licenciatura em Química, Agronegócio, etc.) e às habilidades linguísticas (de acordo com o seu nível de compreensão).**

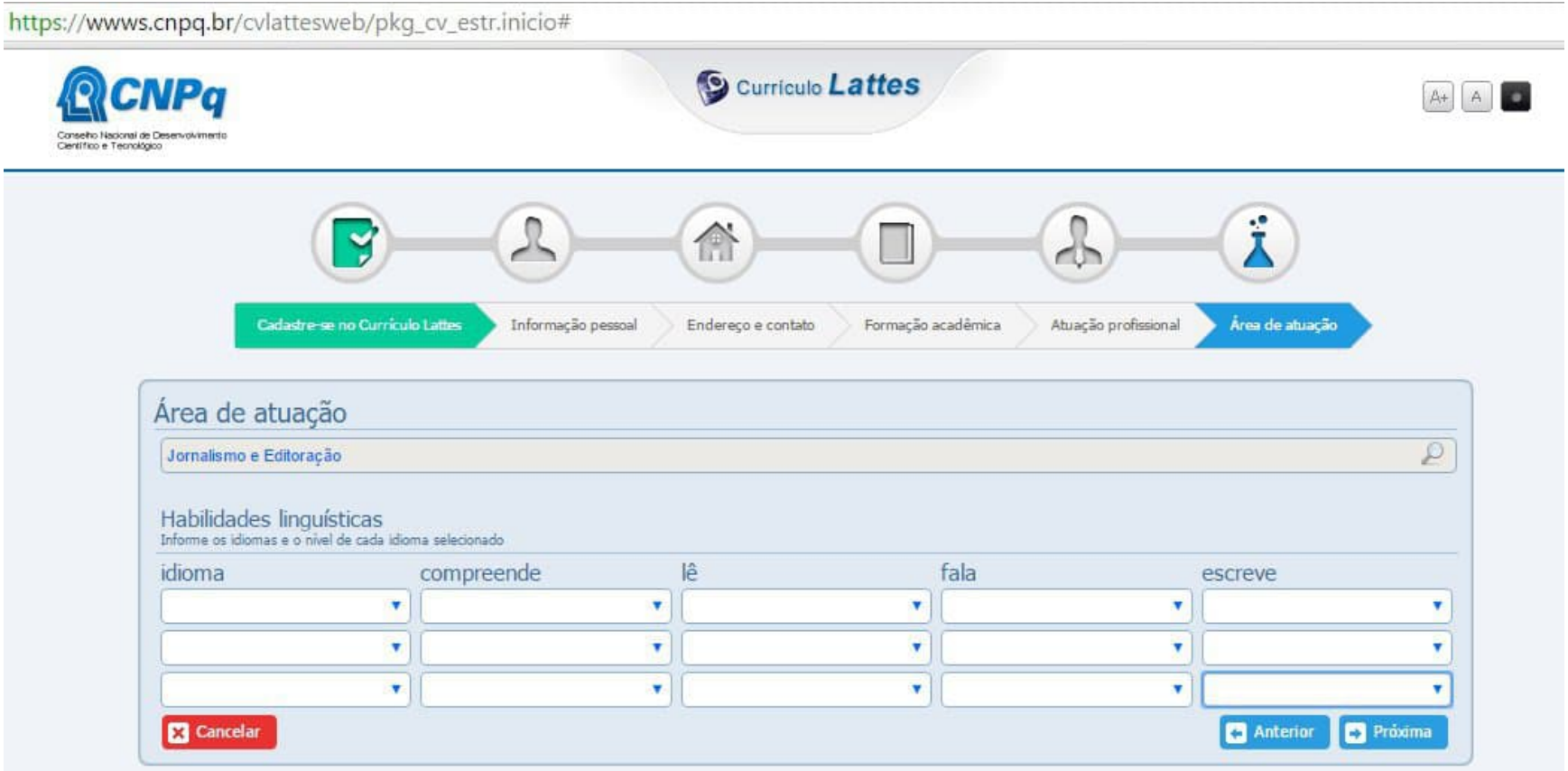

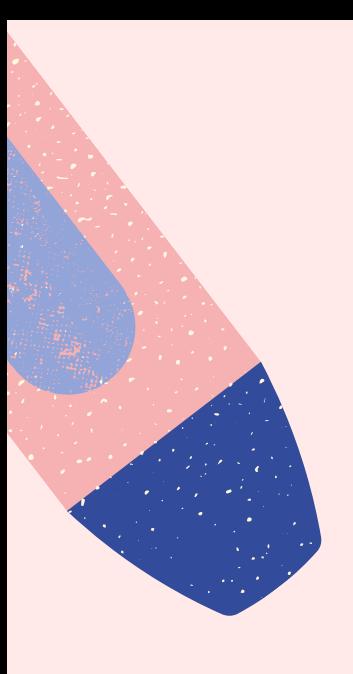

# **Pronto! Submeta o seu currículo Lattes.**

**Em um prazo de 24 horas, seu currículo estará na plataforma Lattes, podendo ser encontrado por qualquer pessoa do planeta.**

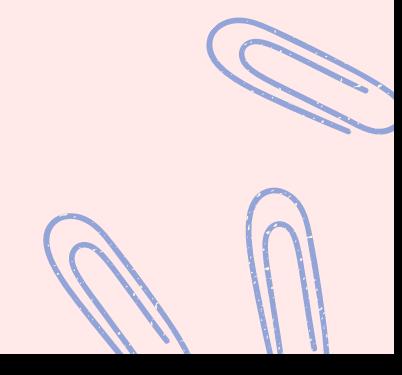

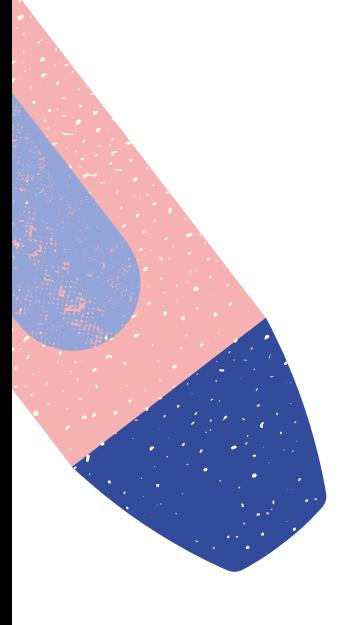

### **Depois de cadastrado na plataforma, na tela inicial, clique na opção "atualizar".**

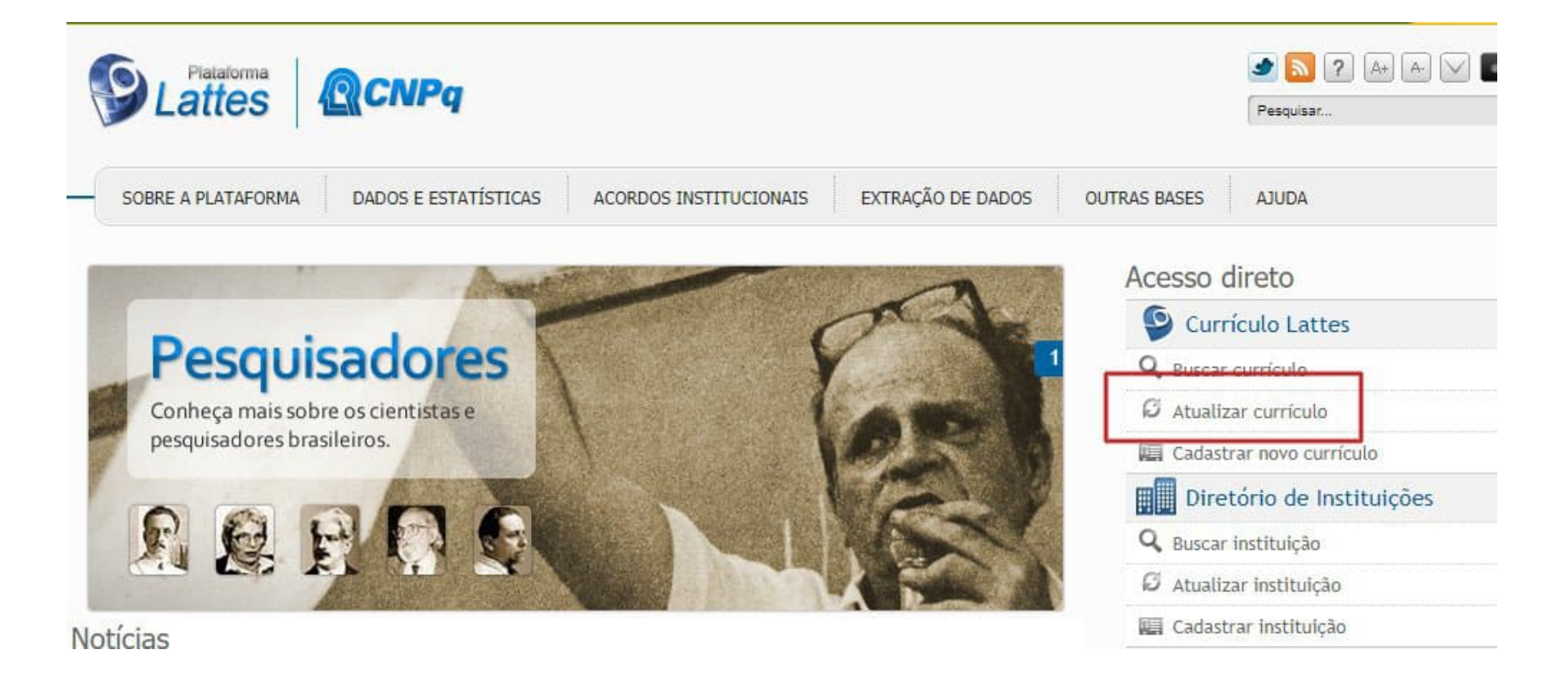

Tenha em mãos todos os certificados de cursos, eventos, projetos etc que tenha participado.

### **Para encontrar currículo de outros pesquisadores clique em "buscar currículo"**

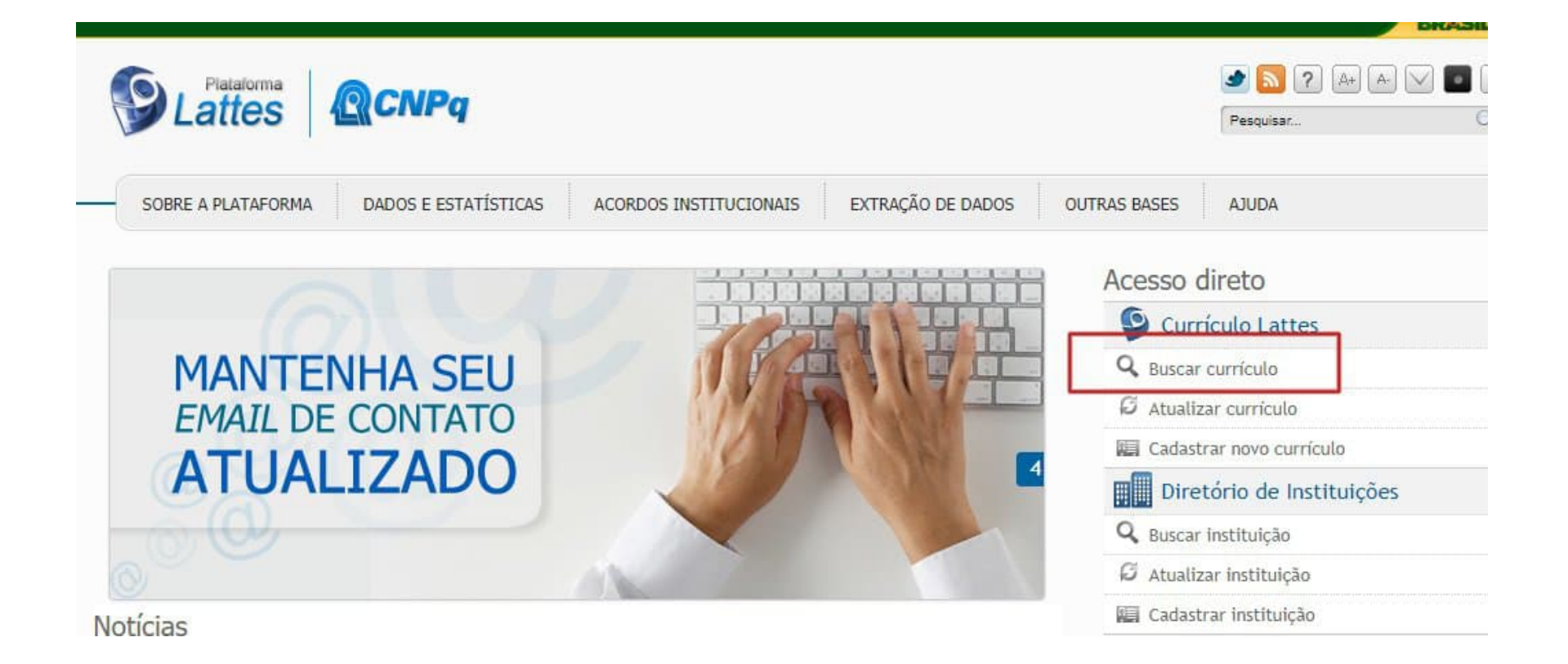

Ainda está em dúvida?! não se preocupe, oferecemos capacitação on-line.

Entre em contato com a bibliotecária (anauzira.kurita@ifpr.edu.br)

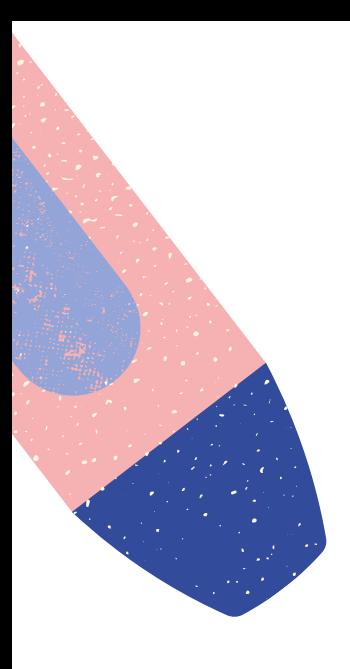

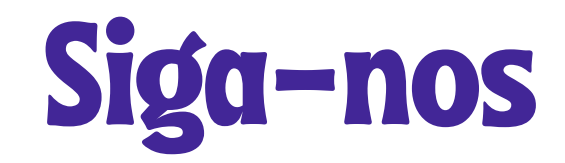

#### Fique por dentro de todas as novidades e eventos

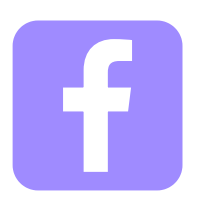

Facebook @biblitoecaifprpitanga

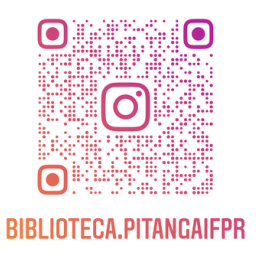

Instagran @biblitoeca.pitangaifpr

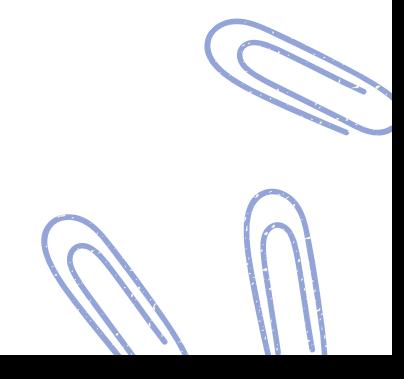

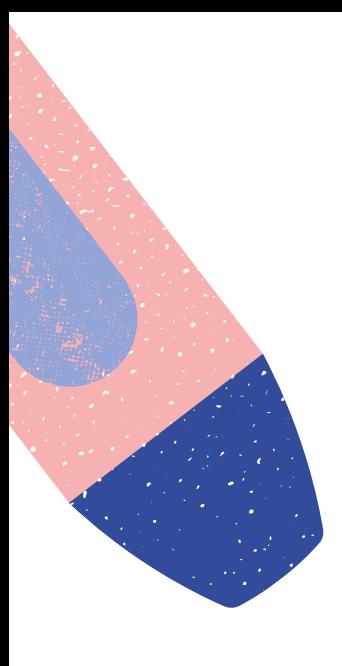

#### OX

#### **CONTATOS**

#### **E-MAIL**

biblioteca.pitanga@ifpr.edu.br

#### **WHATSAPP**

(42) 99816-8018

#### **HORÁRIO**

Manhã: 08:00 às 12:00 Tarde: 13:00 às 17:00 Noite: 18:00 às 22:00

**Durante a pandemia somente via WhatsApp**

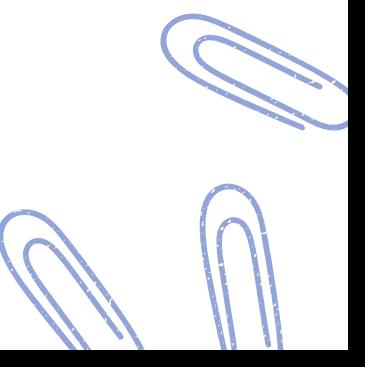